## **Test case Think Time**

A physical user typically spends some time on each page to analyze the displayed information or enter data. The delay between opening a page and navigating to a subsequent page is called think time. Think time is an important factor in realistic load tests. You can customize page think times to emulate different users' iteration for a more realistic load test. The following think time mode options are supported.

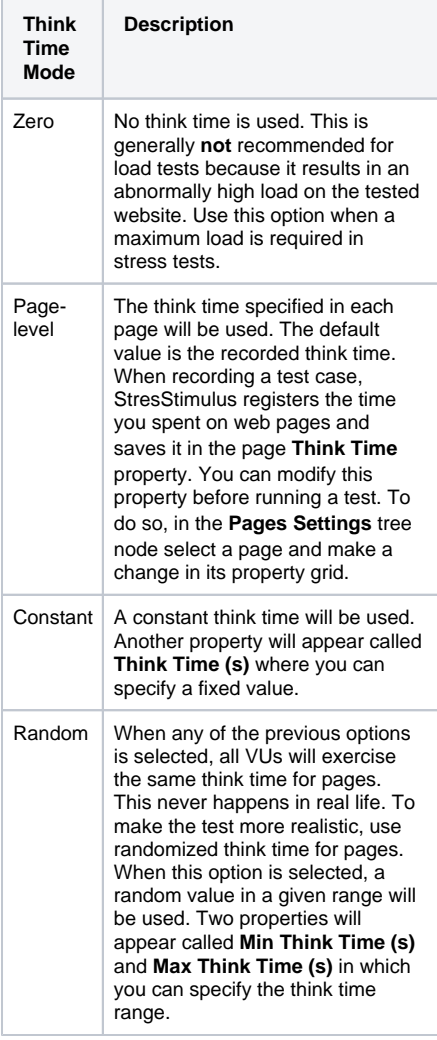

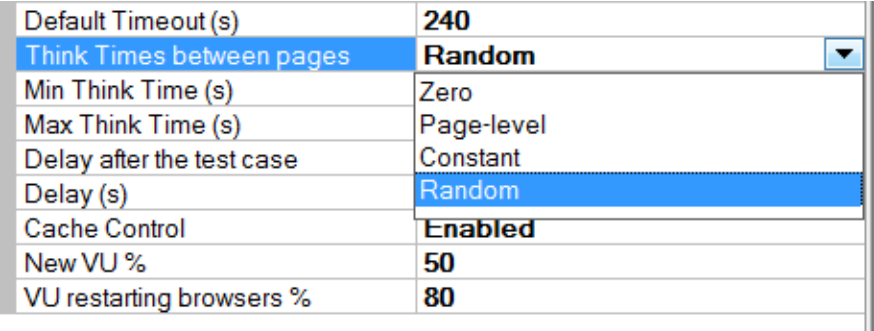

## **Think Times between pages**

Specify think time to inject after every page. Select "Page-level" to use values specified in the pages (default is the recorded think time). Select "Constant" to use a constant value. Select "Random" to randomize think time. Tip: for stress tests, select "Zero".

The think time is a delay inserted before requesting a subsequent page. The think time will not be applied after the last page in the test case because there is no subsequent page. If you need to inject a delay after the last page before starting a new iteration, use [Delay after](https://support.stresstimulus.com/display/doc46/Delay+after+the+Test+Case)  [the Test Case](https://support.stresstimulus.com/display/doc46/Delay+after+the+Test+Case) instead.

**Note:** The default think time setting is constant at 2 seconds.

Think time is not included in the page response time. However, higher think time slows down the client request rate, which results in a lower server load. Increasing think time will typically decrease the request rate and will allow the server to handle more virtual users.